## 如何监视和测试访问控制列表配置 PDF转换可能丢失图片或

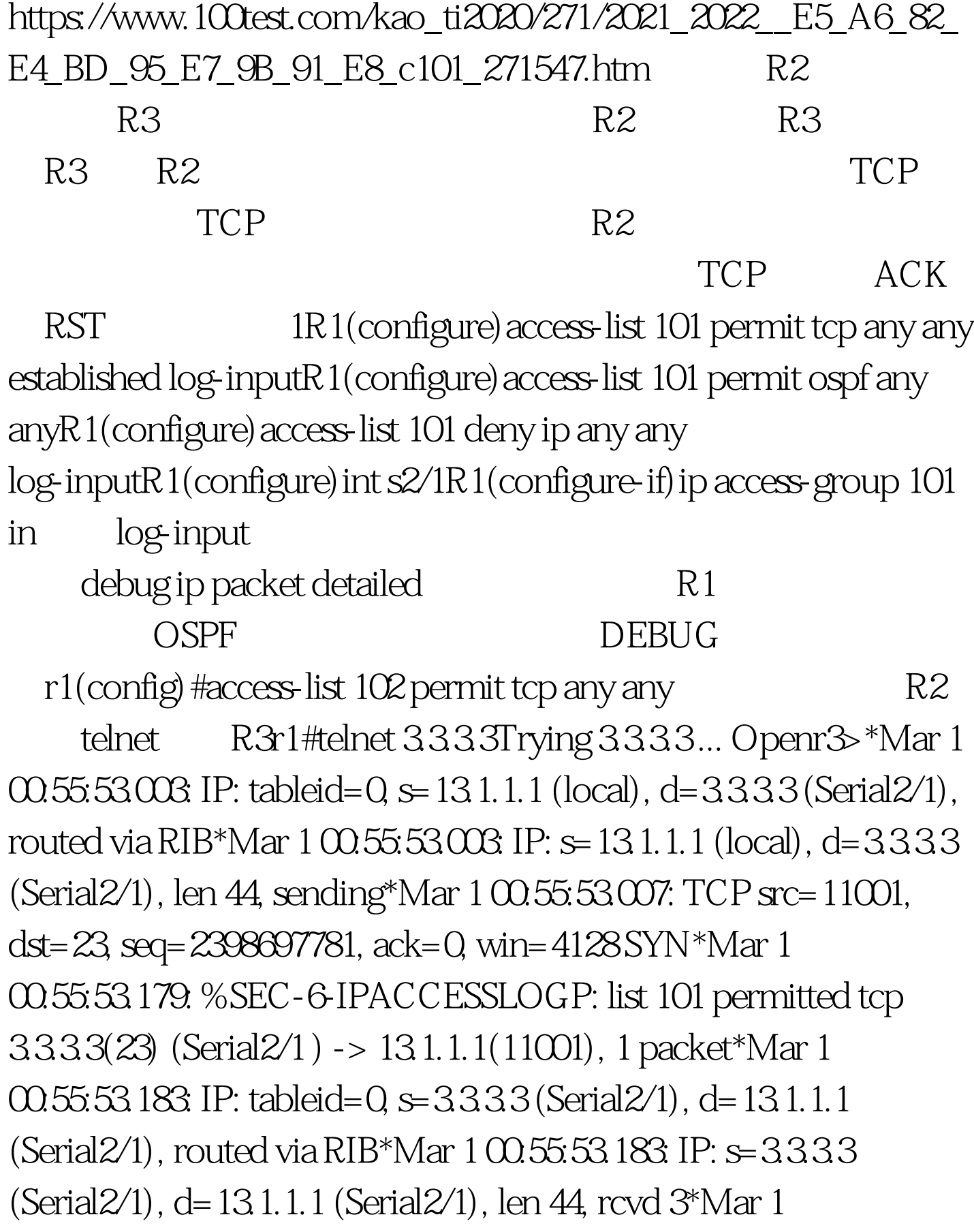

00:55:53.187: TCP src=23, dst=11001, seq=949632690, ack=2398697782, win=4128 ACK SYN\*Mar 1 00:55:53.187: IP: tableid= $0 \leq 131.1.1$  (local), d= $3333$  (Serial $2/1$ ), routed via RIB\*Mar  $1 \times 55.53191$ : IP:  $= 13.1.1$  (local), d=3333 (Serial2/1), len 40, sending\*Mar 1 00:55:53.191: TCP src=11001, dst=23, seq=2398697782, ack=949632691, win=4128 ACK\*Mar 1  $0.05553199$ . IP: tableid=0, s=13.1.1.1 (local), d=3333 (Serial2/1), routed via RIB\*Mar  $1 \times 53.203$  IP:  $\leq 13.1.1$  (local), d=3333 (Serial2/1), len 49, sending\*Mar 1 00:55:53.203: TCP src=11001, dst=23, seq=2398697782, ack=949632691, win=4128 ACK PSH\*Mar 1 00:55:53.207: IP: tableid=0, s=13.1.1.1 (local), d=3.3.3.3 (Serial2/1), routed via RIB\*Mar 1 00:55:53.211: IP: s=13.1.1.1 (local), d=3.3.3.3 (Serial2/1), len 40, sending\*Mar 1 00:55:53.215: TCP src=11001, dst=23, seq=2398697791, ack=949632691, win=4128 ACK\*Mar 1 00:55:53.455: IP: tableid=0, s=3333 (Serial $2/1$ ), d=13.1.1.1 (Serial $2/1$ ), routed via RIB\*Mar 1 00:55:53.455: IP: s=3.3.3.3 (Serial2/1), d=13.1.1.1 (Serial2/1), len 52, rcvd 3\*Mar 1 00:55:53.459: TCP src=23, dst=11001, seq=949632691, ack=2398697791, win=4119 ACK PSH\*Mar 1 00:55:53.459: IP: tableid= $0, s=3.3.3.3$  (Serial $2/1$ ), d=13.1.1.1 (Serial $2/1$ ), routed via  $RIB*Mar$  1  $00.55:53.463$  IP:  $\leq$  3.3.3.3 (Serial 2/1), d=13.1.1.1 (Serial2/1), len 45, rcvd 3\*Mar 1 00:55:53.467: TCP src=23, dst=11001, seq=949632703, ack=2398697791, win=4119 ACK PSH\*Mar 1 00:55:53.467: IP: tableid=0, s=3.3.3.3 (Serial2/1), d=13.1.1.1 (Serial $2/1$ ), routed via RIB\*Mar 1  $0.05553471$ : IP: s=3.3.3.3 (Serial2/1), d=13.1.1.1 (Serial2/1), len 43, rcvd 3\*Mar 1

00:55:53.471: TCP src=23, dst=11001, seq=949632708, ack=2398697791, win=4119 ACK PSH\*Mar 1 00:55:53.475: IP: tableid= $0, s=3.3.3.3$  (Serial $2/1$ ), d=13.1.1.1 (Serial $2/1$ ), routed via RIB\*Mar  $1 \times 53.479$ . IP:  $\leq 3.3.33$  (Serial 2/1), d=13.1.1.1 (Serial2/1), len 46, rcvd 3\*Mar 1 00:55:53.479: TCP src=23, dst=11001, seq=949632711, ack=2398697791, win=4119 ACK PSH\*Mar 1 00:55:53.483: IP: tableid=0, s=13.1.1.1 (local), d=3.3.3.3 (Serial2/1), routed via RIB\*Mar 1 00:55:53.487: IP: s=13.1.1.1 (local), d=3.3.3.3 (Serial2/1), len 43, sending\*Mar 1 00:55:53.487: TCP src=11001, dst=23, seq=2398697791, ack=949632717, win=4102 ACK PSH\*Mar 1 00.55:53.491: IP: tableid=0, s=13.1.1.1  $(local)$ ,  $d = 3.3.3.3$  (Serial $2/1$ ), routed via RIB\*Mar  $1 \times 55.53.495$ : IP: s=13.1.1.1 (local), d=3.3.3.3 (Serial2/1), len 43, sending\*Mar 1 00:55:53.495: TCP src=11001, dst=23, seq=2398697794, ack=949632717, win=4102 ACK PSH\*Mar 1 00:55:53.499: IP: tableid= $0 \leq 13.1.1$  (local), d= $3.3.33$  (Serial $2/1$ ), routed via RIB\*Mar  $1 \times 5353503$ : IP:  $s=131.1$ . 1 (local), d=3333 (Serial2/1), len 49, sending\*Mar 1 00:55:53.503: TCP src=11001, dst=23, seq=2398697797, ack=949632717, win=4102 ACK PSH\*Mar 1 00:55:53.659: IP: tableid=0, s=3.3.3.3 (Serial2/1), d=13.1.1.1 (Serial $2/1$ ), routed via RIB\*Mar  $1 \times 55.53663$  IP:  $\leq 3333$ (Serial2/1), d=13.1.1.1 (Serial2/1), len 43, rcvd 3\*Mar 1 00:55:53.663: TCP src=23, dst=11001, seq=949632717, ack=2398697797, win=4113 ACK PSH\*Mar 1 00:55:53.867: IP: tableid=0, s=13.1.1.1 (local), d=3.3.3.3 (Serial2/1), routed via RIB\*Mar  $1 \times 53.867$ : IP:  $= 13.1.1$  (local), d=3333 (Serial2/1),

len 40, sending\*Mar 1 00:55:53.871: TCP src=11001, dst=23, seq=2398697806, ack=949632720, win=4099 ACK\*Mar 1 00:55:53.963: IP: tableid=0, s=3.3.3.3 (Serial2/1), d=13.1.1.1 (Serial $2/1$ ), routed via RIB\*Mar  $1 \times 55.53.967$ : IP:  $\leq 3.33.3$ (Serial2/1), d=13.1.1.1 (Serial2/1), len 40, rcvd 3\*Mar 1 00:55:53.967: TCP src=23, dst=11001, seq=949632720, ack=2398697806, win=4104 ACK R3 R2 R3 R2 r3#telnet 2.2.2.2Trying 2.2.2.2 ...% Destination unreachable. gateway or host downr1#\*Mar 1 01:02:22.779: %SEC-6-IPACCESSLOGP: list 101 denied tcp 13.1.1.3(11002) (Serial2/1 ) -> 2.2.2.2(23), 1 packet\*Mar 1 01:02:22.783: IP: s=13.1.1.3 (Serial2/1), d=2.2.2.2, len 44, access denied\*Mar 1 01:02:22.783: IP: tableid=0, s=13.1.1.1 (local), d=13.1.1.3 (Serial2/1), routed via RIB\*Mar 1 01:02:22.787: IP: s=13.1.1.1 (local), d=13.1.1.3 (Serial2/1), len 56, sending\*Mar 1 01:02:24.139. IP: s=12.1.1.2 (Serial 2/0), d=224.0.0.5, len 80, rcvd  $0^*$ Mar 1 01:02:24.315: IP:  $= 131.1.1$  (local), d=224.0.0.5 (Serial2/1), len 80, sending broad/multicast\*Mar 1 01:02:25.139: IP: s=12.1.1.1  $(local)$ ,  $d = 224.005$  (Serial $2/0$ ), len  $80$ , sending broad/multicast TCP SYN  $ACK$ 

发送者表明数据已经成功接收。 RST(reset)位说明什么时

候重新启动连接。带Eetablished的扩展访问列表只允许ACK

RST 1 TCP 100Test 100Test

 $www.100 test.com$